# Version control with GitHub

# What is the goal of making code?

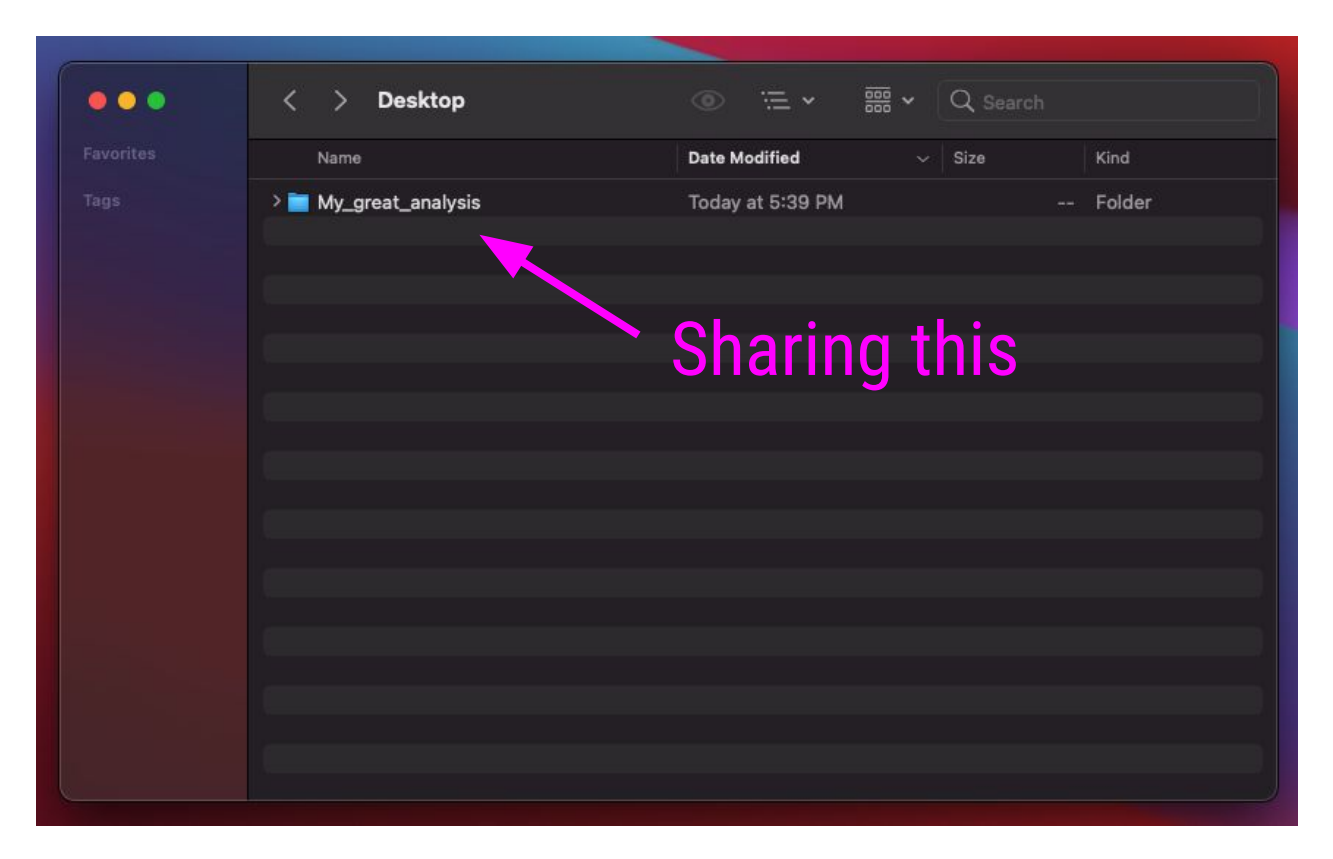

# What is the goal of making code?

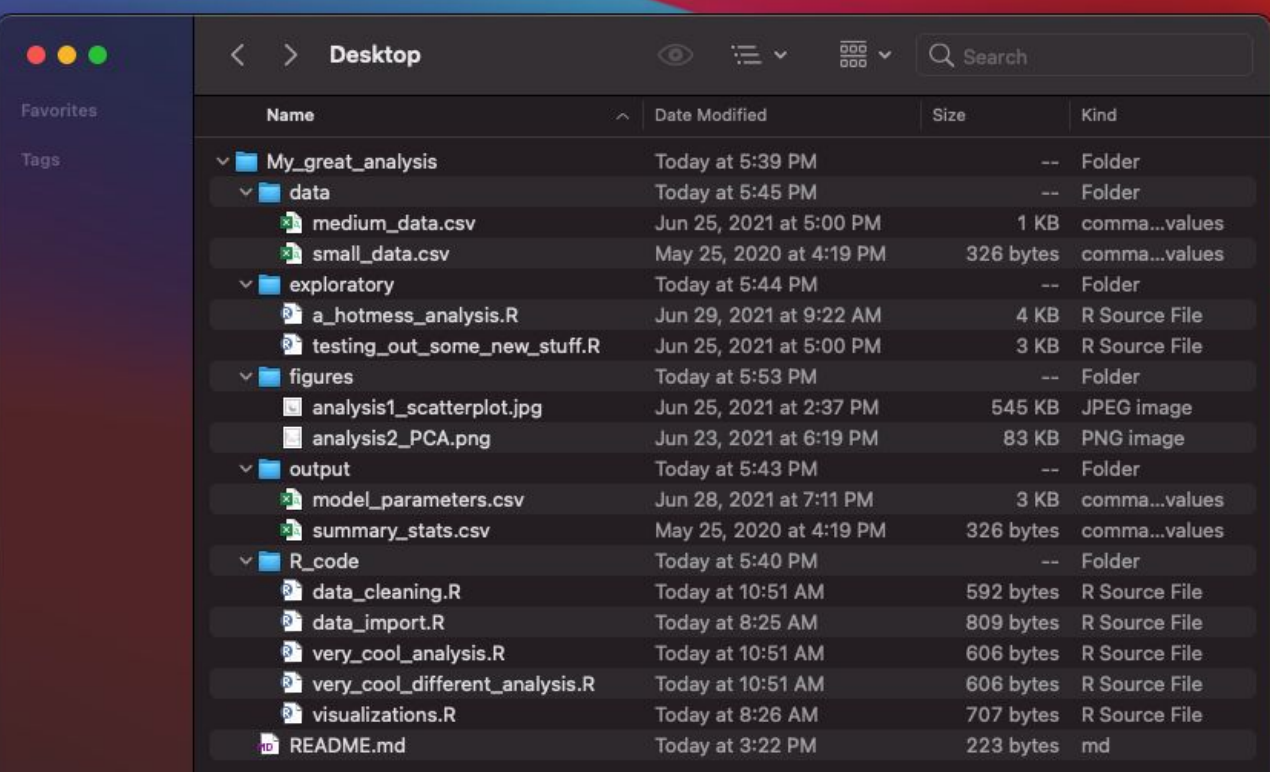

## But first.. Where are we?

#### /Users/avahoffman/Desktop/My\_great\_analysis

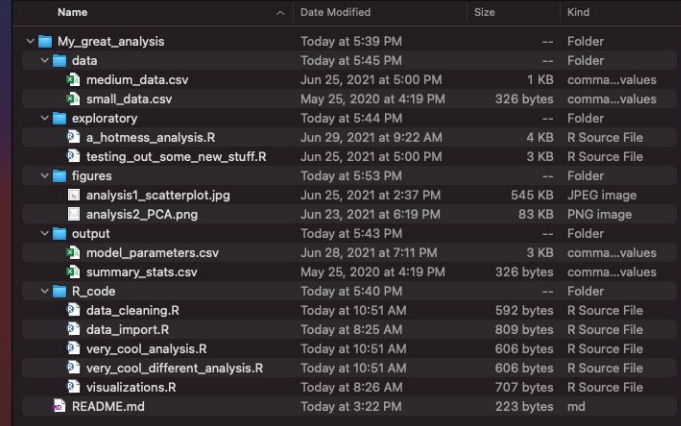

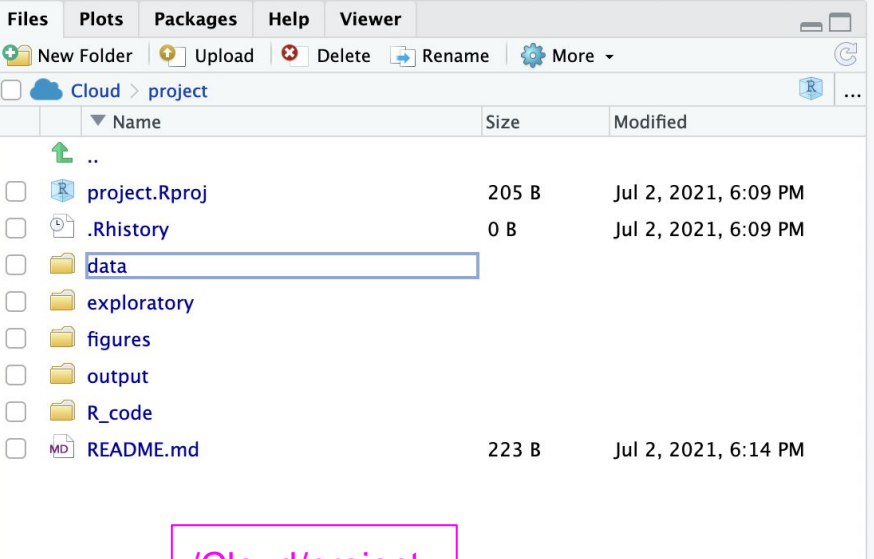

### **Absolute path** Starts at  $\sqrt{\frac{C\text{J}\text{C}}{\text{C}}\text{C}}$ the **root directory:** /

 $\bullet\bullet\bullet$ 

## But first.. Where are we?

### /Users/avahoffman/Desktop/My\_great\_analysis

 $\bullet\bullet\bullet$ 

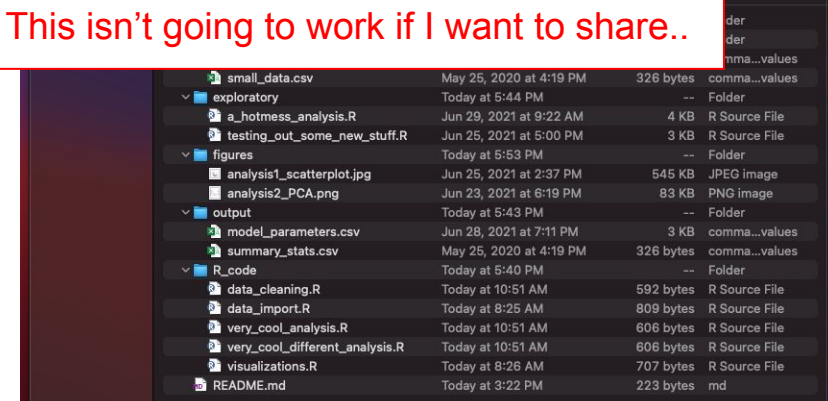

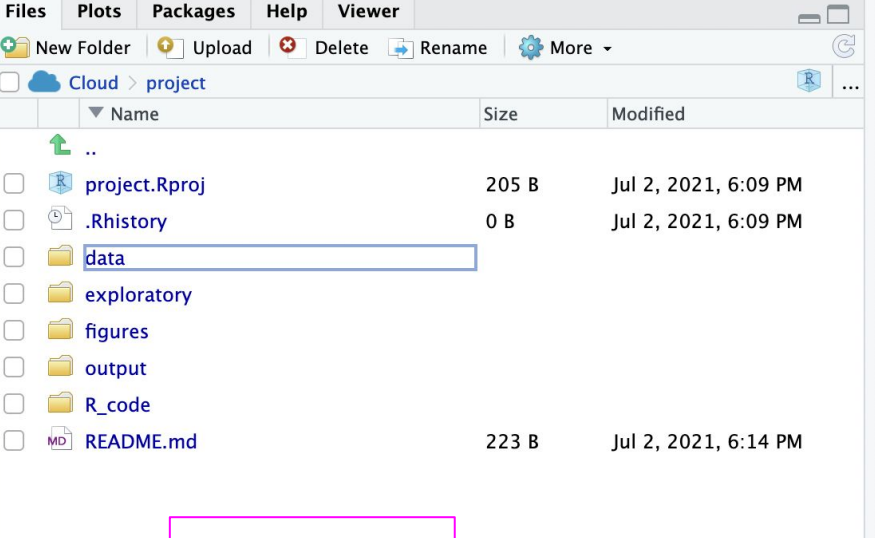

### **Absolute path** Starts at  $\sqrt{\frac{C\text{J}\text{O}\text{J}}{C\text{J}}\text{J}}$ the **root directory:** /

## Enter the *relative* path!

#### Launch "data\_cleaning.R"

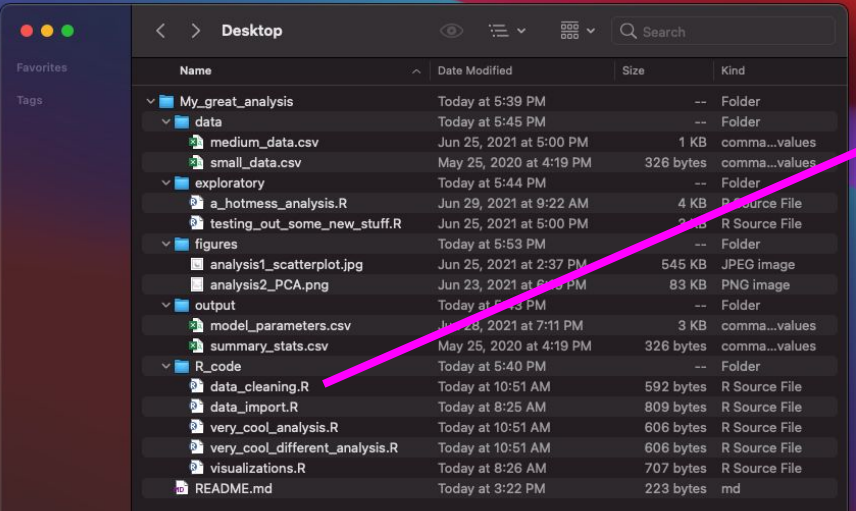

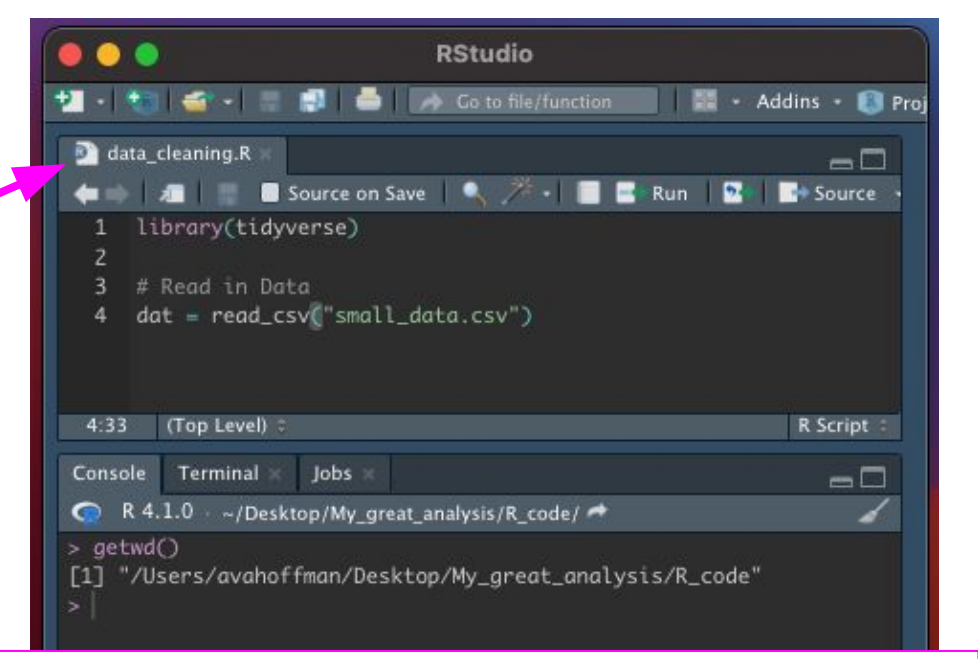

#### R looks in /Users/avahoffman/Desktop/My\_great\_analysis/R\_code

## Enter the *relative* path!

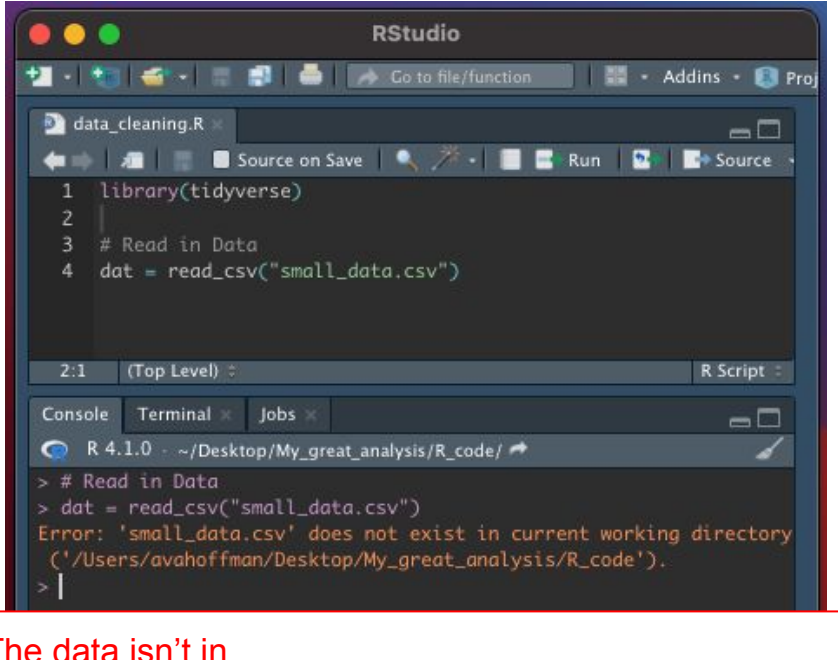

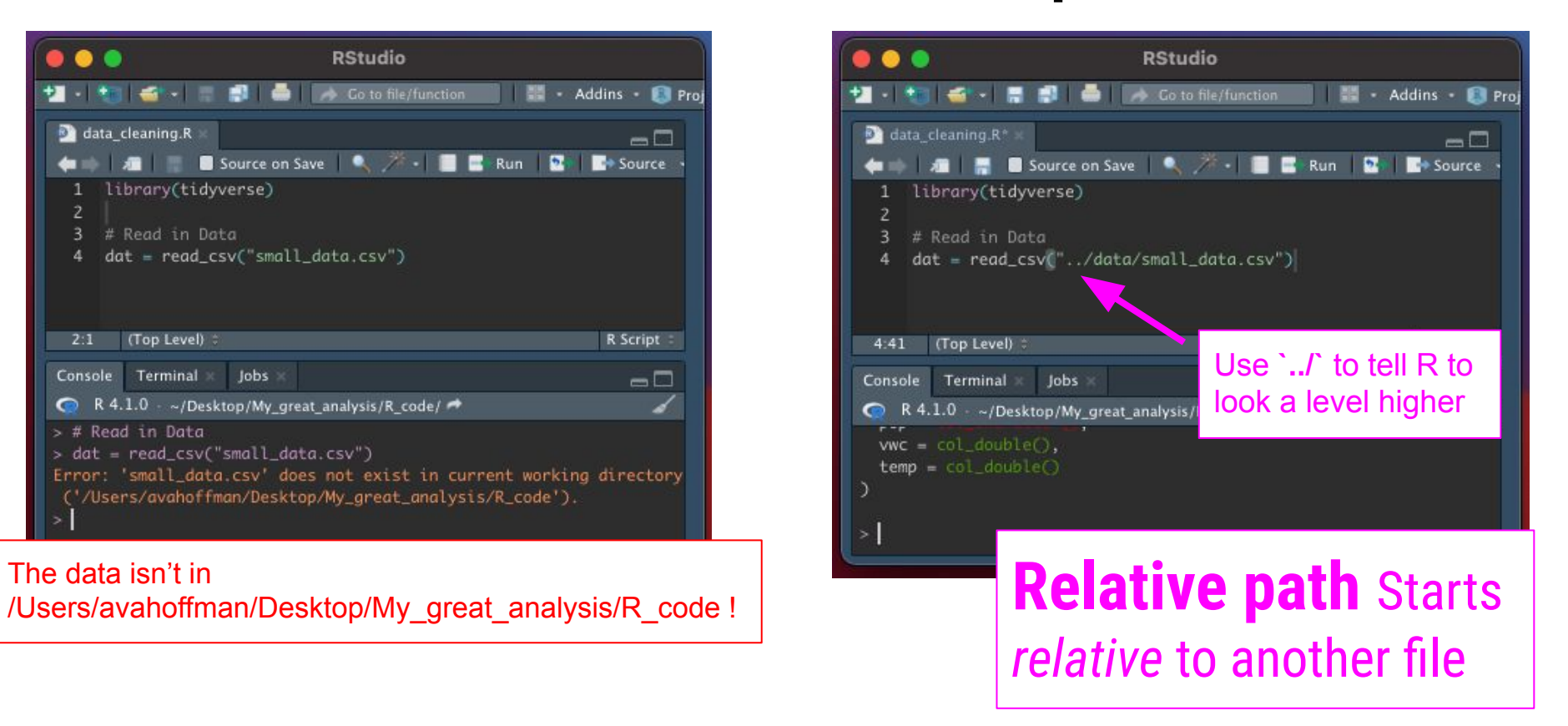

# Enter the *relative* path + .Rproj

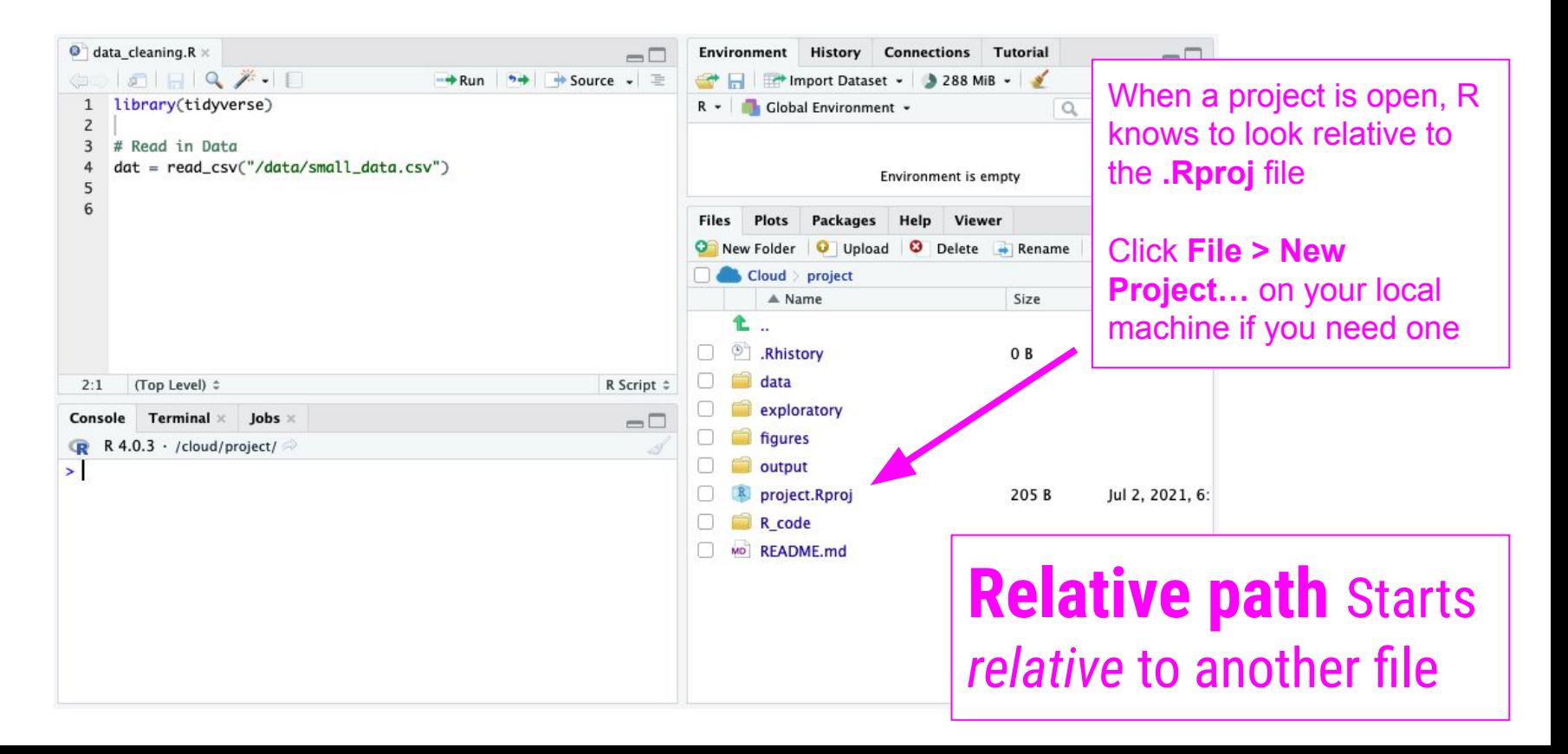

# Enter the *relative* path + .Rproj

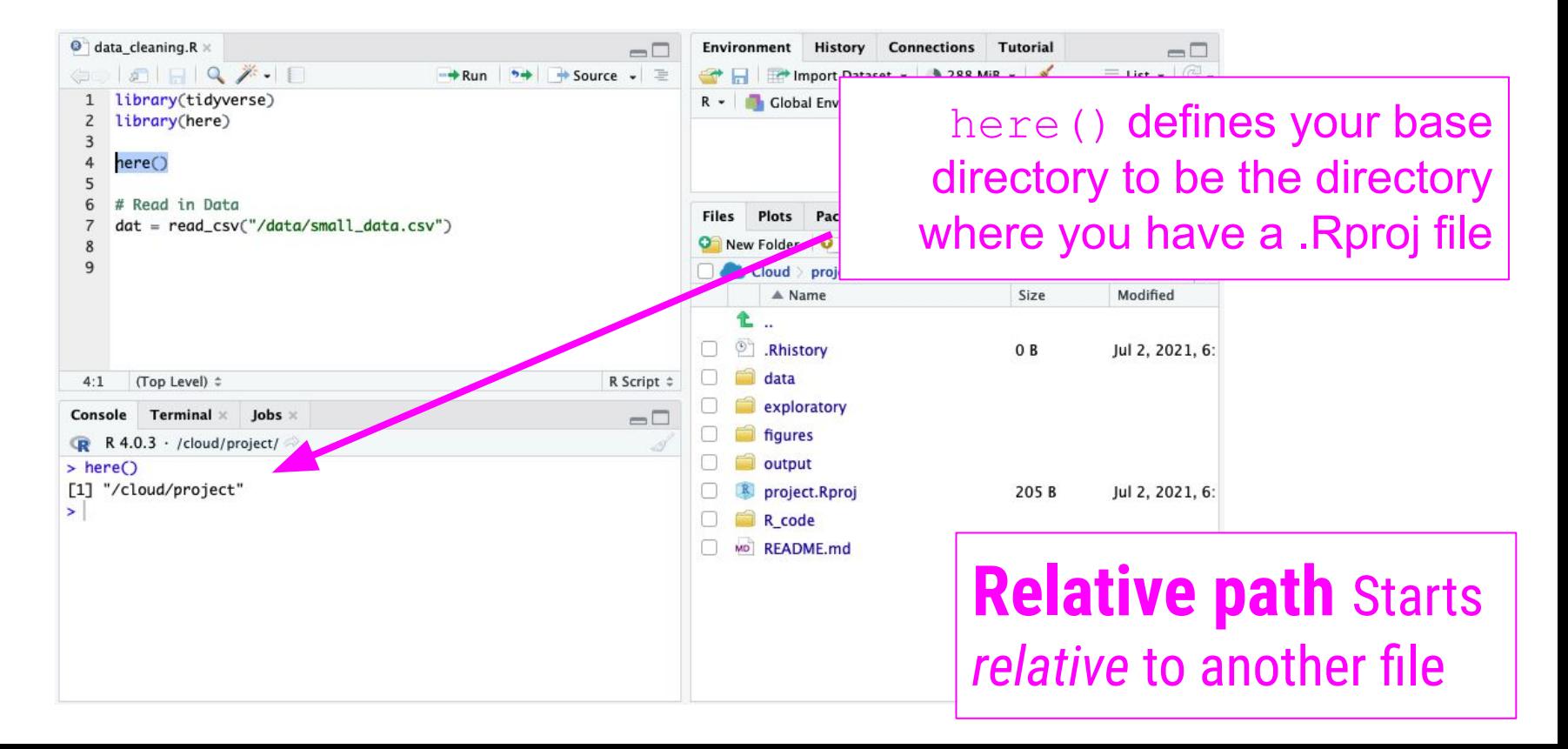

# Enter the *relative* path + .Rproj

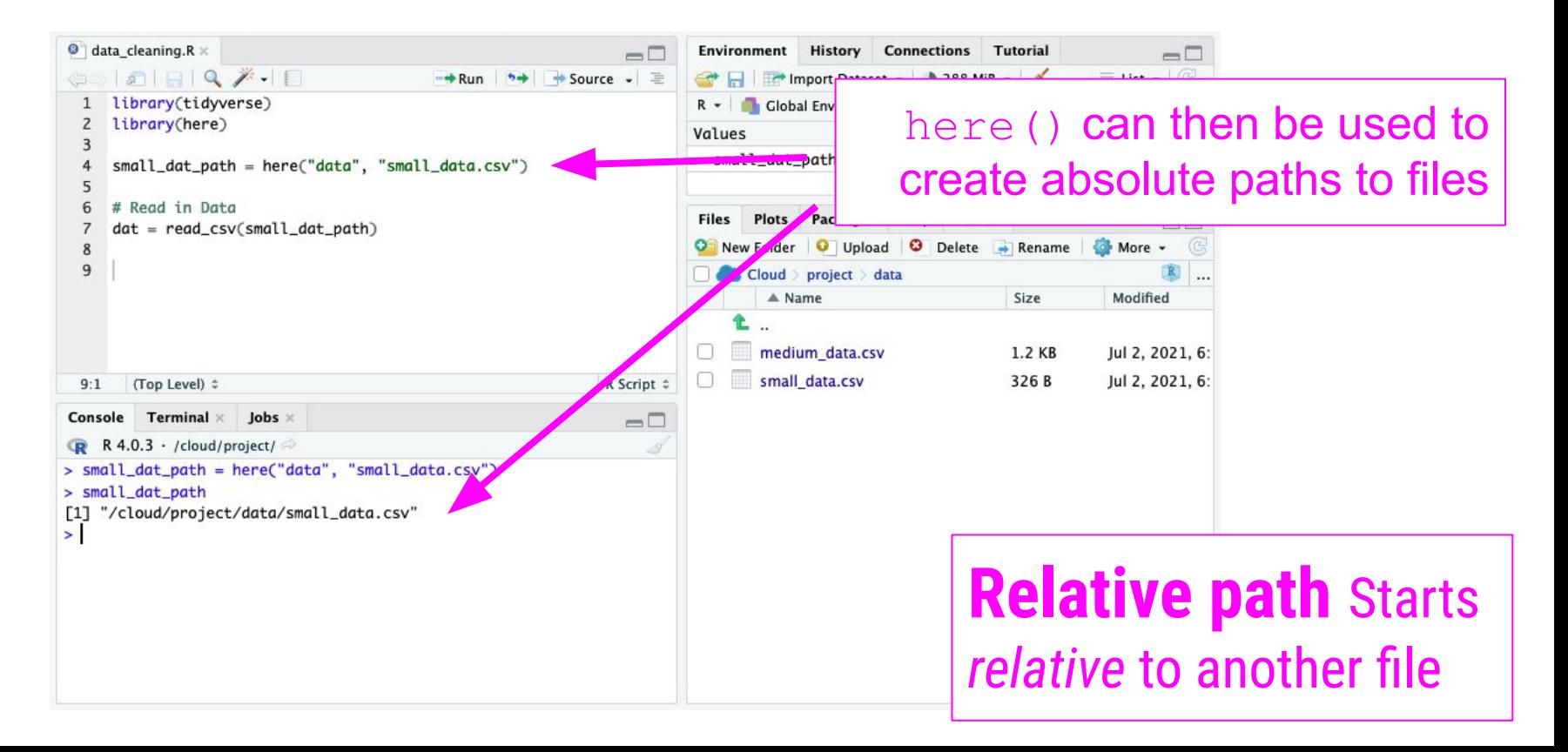

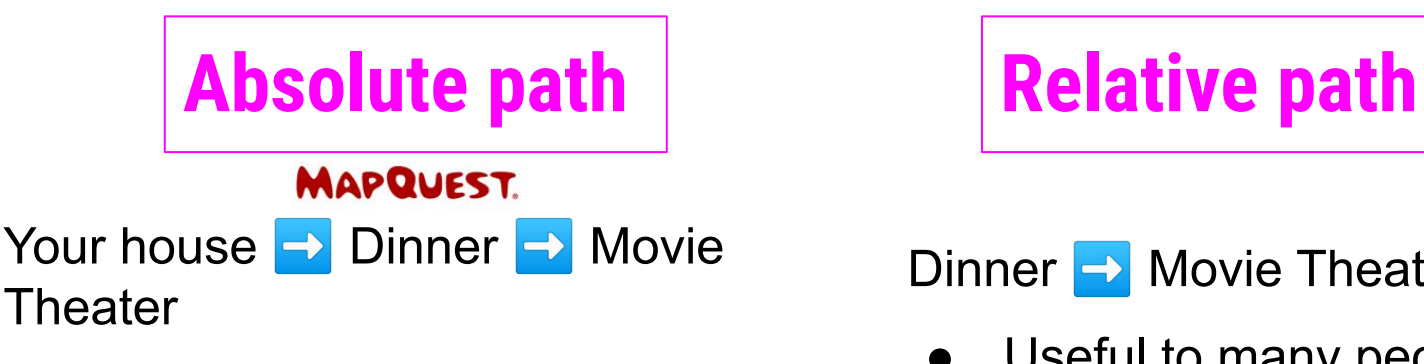

- Very specific and helpful but only to **YOU**
- What happens if you move??

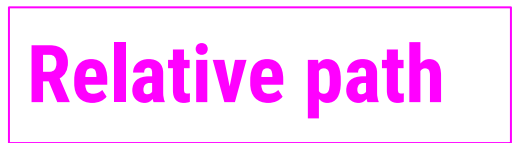

Dinner  $\rightarrow$  Movie Theater

- Useful to many people
- But you need to know where you're starting

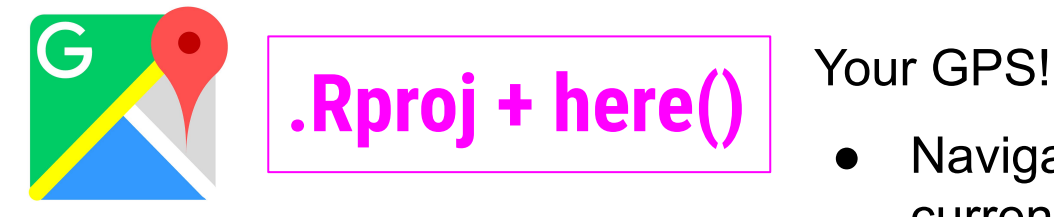

Navigate from your current location

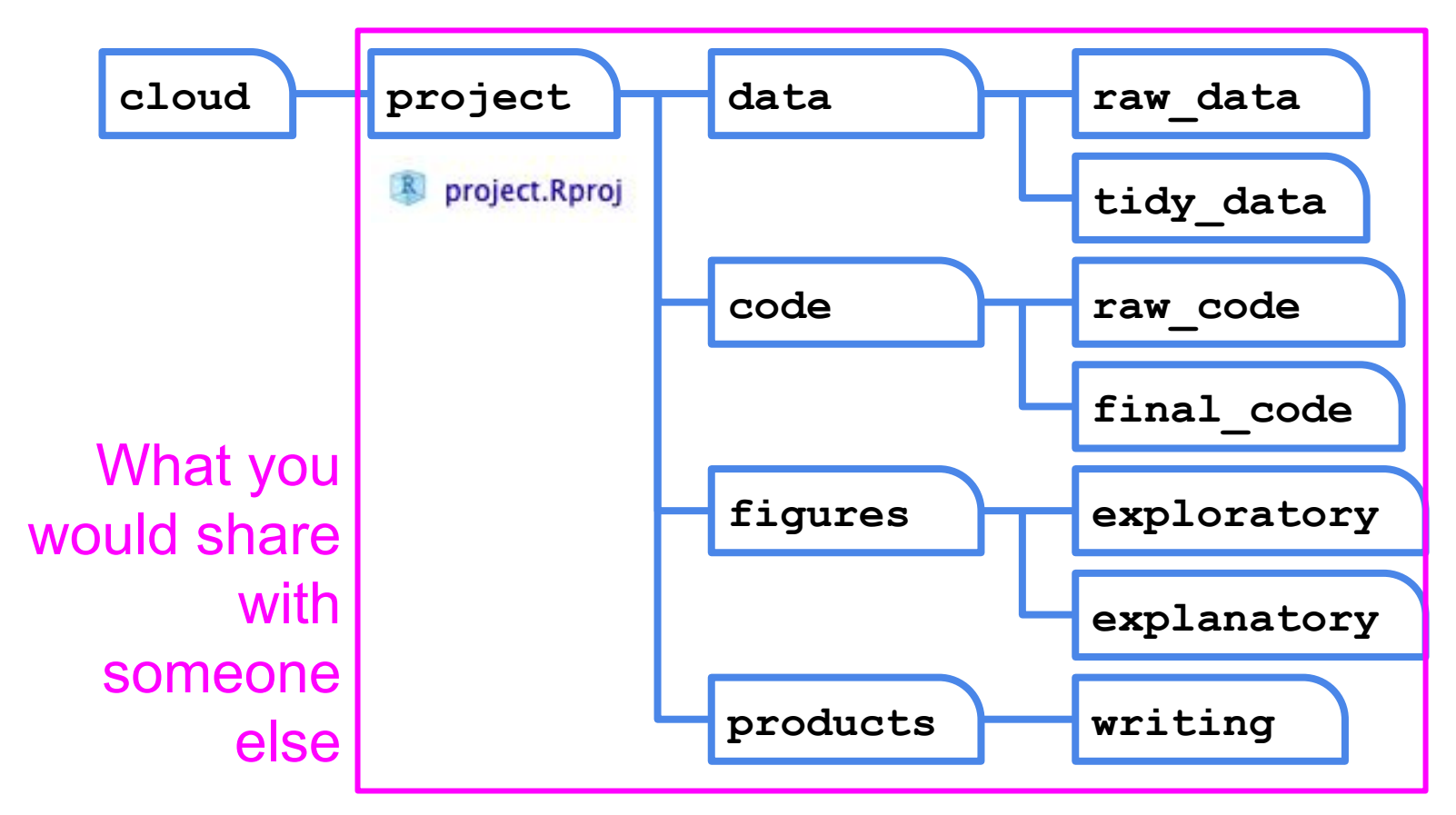

All paths in your code should be relative to /cloud/project

So how do you efficiently share projects or folders structured like this with other people?

GitHub!

### Unfortunate truth

https://twitter.com/mtrc/status/617075570761965568

![](_page_13_Picture_2.jpeg)

![](_page_13_Picture_3.jpeg)

"Version control is a truly vital concept that has unfortunately been implemented by madmen." Amen. twitter.com/Pentadact/stat...

5:00 PM - 3 Jul 2015

$$
\leftarrow \leftarrow
$$

Git commands have convenience in mind, not intuition

### What's the difference between Git and GitHub?

![](_page_14_Picture_1.jpeg)

#### In Simple Terms

Git

Git

is a version control system that lets you manage and keep track of your source code history

is a cloud-based hosting service that lets you **Hub** manage Git repositories

### What's the difference between Git and GitHub?

![](_page_15_Picture_1.jpeg)

#### In Simple Terms

is a version control system that lets you manage Git and keep track of your source code history

is a cloud-based hosting service that lets you Hub manage Git repositories

Git

![](_page_15_Figure_5.jpeg)

git --fast-version-control

Git is a free and open source distributed version control system designed to handle everything from small to very large projects with speed and efficiency.

Git is easy to learn and has a tiny footprint with lightning fast performance. It outclasses SCM tools like Subversion, CVS, Perforce, and ClearCase with features like cheap local branching, convenient staging areas, and multiple workflows.

![](_page_16_Figure_3.jpeg)

![](_page_16_Picture_4.jpeg)

**About** The advantages of Git compared

![](_page_16_Picture_6.jpeg)

#### **Documentation**

Command reference pages, Pro Git book content, videos and other material.

![](_page_16_Picture_9.jpeg)

**Downloads** GUI clients and binary releases for all major platforms.

#### **Community**

Get involved! Bug reporting, mailing list, chat, development and more.

Pro Git by Scott Chacon and Ben Straub is available to read online for free. Dead tree versions are available on Amazon.com.

![](_page_16_Picture_14.jpeg)

### http://git-scm.com/

![](_page_17_Picture_0.jpeg)

## **Build software** better, together.

Powerful collaboration, code review, and code management for open source and private projects. Need private repositories? Upgraded plans start at \$7/mo.

![](_page_17_Picture_53.jpeg)

Your email

 $m_{\text{in}}$ 

#### Create a password

Use at least one lowercase letter, one numeral, and seven characters.

#### **Sign up for GitHub**

By clicking "Sign up for GitHub", you agree to our terms of service and privacy policy. We will send you account related emails occasionally.

https://github.com/

![](_page_18_Figure_0.jpeg)

http://gitready.com/beginner/2009/01/21/pushing-and-pulling.html

### **Basic use**

- $\triangleright$  Change some files
- $\triangleright$  See what you've changed

git status git diff git log

- $\triangleright$  Indicate what changes to save git add
- $\triangleright$  Commit to those changes git commit
- $\triangleright$  Push the changes to GitHub git push
- ► Pull changes from your collaborator git pull

It's like a shared Dropbox folder that you have to sync yourself, on each of your computers, in specific orders

### Why not just use Dropbox?

![](_page_21_Picture_1.jpeg)

![](_page_22_Figure_0.jpeg)

Jenny Bryan:https://speakerdeck.com/jennybc/ubc-stat545-2015-cm001-intro-to-course

![](_page_23_Picture_4.jpeg)

### <https://github.com/SISBID/Data-Wrangling>

![](_page_24_Picture_4.jpeg)

### <https://github.com/SISBID/Data-Wrangling>

![](_page_25_Picture_0.jpeg)

![](_page_25_Picture_1.jpeg)

### I have my own ideas about what makes a good commit message.

![](_page_25_Picture_15.jpeg)

https://twitter.com/JennyBryan/status/752440799149846528

# AnVIL already has Git installed. Install Git/Github Locally (for later)

<http://happygitwithr.com/install-git.html> and <https://try.github.io/levels/1/challenges/1>

# How the pros git/github

![](_page_28_Picture_0.jpeg)

#### How to keep the local file or the remote file during merge using Git and the command line?

![](_page_28_Figure_2.jpeg)

# The amount of Git skilz necessary to fix a borked repo is an order of magnitude bigger than to bork it.

[https://github.com/jennybc/happy-git-and-github-for-the-user/blob/master/happy-git](https://github.com/jennybc/happy-git-and-github-for-the-user/blob/master/happy-git-and-github-for-the-user.pdf) [-and-github-for-the-user.pdf](https://github.com/jennybc/happy-git-and-github-for-the-user/blob/master/happy-git-and-github-for-the-user.pdf)

# **BURN IT ALL DOWN**<br>https://github.com/jennybc/happy-git-and-github-for-the-user/blob/master/happy-git

-and-github-for-the-user.pdf

THIS IS GIT. IT TRACKS COLLABORATIVE WORK ON PROJECTS THROUGH A BEAUTIFUL DISTRIBUTED GRAPH THEORY TREE MODEL.

COOL. HOU DO WE USE IT?

NO IDEA. JUST MEMORIZE THESE SHELL COMMANDS AND TYPE THEM TO SYNC UP. IF YOU GET ERRORS, SAVE YOUR WORK ELSEWHERE, DELETE THE PROJECT, AND DOWNLOAD A FRESH COPY.

![](_page_31_Picture_3.jpeg)

"If that doesn't fix it, git.txt contains the phone number of a friend of mine who understands git. Just wait through a few minutes of 'It's really pretty simple, just think of branches as...' and eventually you'll learn the commands that will fix everything."

### <https://xkcd.com/1597/>

# Step 1: New repo on GitHub

![](_page_33_Picture_4.jpeg)

<https://github.com/>

![](_page_34_Picture_0.jpeg)

### <https://github.com/>

#### Create a new repository

A repository contains all project files, including the revision history. Already have a project repository elsewhere? Import a repository.

#### **Repository template**

Start your repository with a template repository's contents.

![](_page_35_Picture_47.jpeg)

Great repository names are short and memorable. Need inspiration? How about fuzzy-pancake?

![](_page_35_Picture_6.jpeg)

□ Choose a license A license tells others what they can and can't do with your code. Learn more.

This will set  $\mathcal{E}$  main as the default branch. Change the default name in your settings.

![](_page_35_Picture_9.jpeg)

![](_page_35_Picture_10.jpeg)

![](_page_36_Picture_0.jpeg)

# Step 2: Create "local" link

![](_page_38_Picture_0.jpeg)

R version  $4.2.0$  (2022-04-22) -- "Vigorous Calisthenics" Copyright (C) 2022 The R Foundation for Statistical Computing Platform: x86\_64-pc-linux-gnu (64-bit)

R is free software and comes with ABSOLUTELY NO WARRANTY. You are welcome to redistribute it under certain conditions. Type 'license()' or 'licence()' for distribution details.

![](_page_39_Picture_0.jpeg)

![](_page_40_Picture_0.jpeg)

![](_page_41_Figure_0.jpeg)

# Step 3: Change stuff

![](_page_43_Picture_0.jpeg)

![](_page_44_Picture_0.jpeg)

![](_page_45_Picture_9.jpeg)

### You might be prompted for more information

![](_page_46_Picture_1.jpeg)

### Use your GitHub email and display name

### You might be prompted for more information

![](_page_47_Picture_1.jpeg)

![](_page_48_Picture_0.jpeg)

![](_page_49_Figure_0.jpeg)

![](_page_50_Figure_0.jpeg)

![](_page_50_Figure_1.jpeg)

### Review

- You add/edit files in your AnVIL project or personal computer (your **local repository**).
- You publish/share these changes to a **remote repository** (GitHub) so that others may see them/incorporate them into their own work.
- Git commands
	- git status
	- $\circ$  git add .
	- git commit -m "A message here"
	- git push

### Staging files and folders with git add

![](_page_52_Picture_46.jpeg)

# Step 4: Incorporate changes made by others

![](_page_54_Picture_0.jpeg)

![](_page_55_Figure_0.jpeg)

### Pulling

- Others have pushed changes to the remote repository.
- You want to incorporate those changes into your local repository.
- Git commands
	- git pull

When working with others, you should create **branches** so you don't overwrite work by others. Let us know if you want to learn more about this!

# Danger-free commands

https://git-school.github.io/visualizing-git/

# git - the simple guide

https://rogerdudler.github.io/git-guide/

![](_page_60_Figure_0.jpeg)

learn more about git the simple way at regendedler, github.com/git-guide/ chest sheet created by Nina Jaeschke of ninageaffic.com

![](_page_60_Figure_2.jpeg)

[https://rogerdudler.github.io/git-guid](https://rogerdudler.github.io/git-guide/files/git_cheat_sheet.pdf) [e/files/git\\_cheat\\_sheet.pdf](https://rogerdudler.github.io/git-guide/files/git_cheat_sheet.pdf)

![](_page_61_Picture_0.jpeg)

### **GitHub Desktop**

Focus on what matters instead of fighting with Git. Whether you're new to Git or a seasoned user, GitHub Desktop simplifies your development workflow.

#### **Download for macOS**

Download the native macOS build for Apple silicon machines. If you don't know whether your machine has an Apple or Intel chip, see the Apple docs.

> Download for Windows By downloading, you agree to the Open Source Applications Terms.

![](_page_61_Picture_32.jpeg)

€

![](_page_62_Picture_0.jpeg)

#### Legendary Git GUI client for Windows, Mac & Linux

![](_page_62_Figure_2.jpeg)

# Nice practice

https://www.katacoda.com/courses/git